## **COMO ABRIR UMA** SOLICITAÇÃO DE ORDEM DE SERVIÇO/UNIR

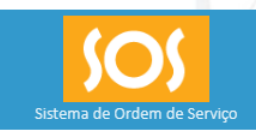

Para acessar o sistema entre com o seu usuário e senha do SIGAA

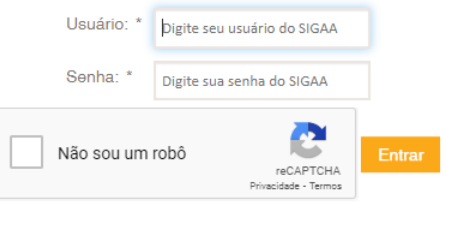

Esqueceu a senha?

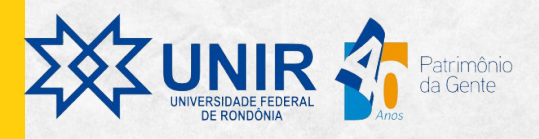

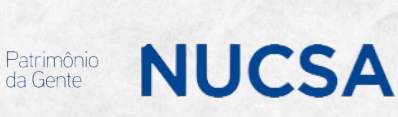

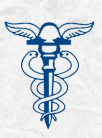

## ABERTURA DE ORDEM DE SERVIÇO

3

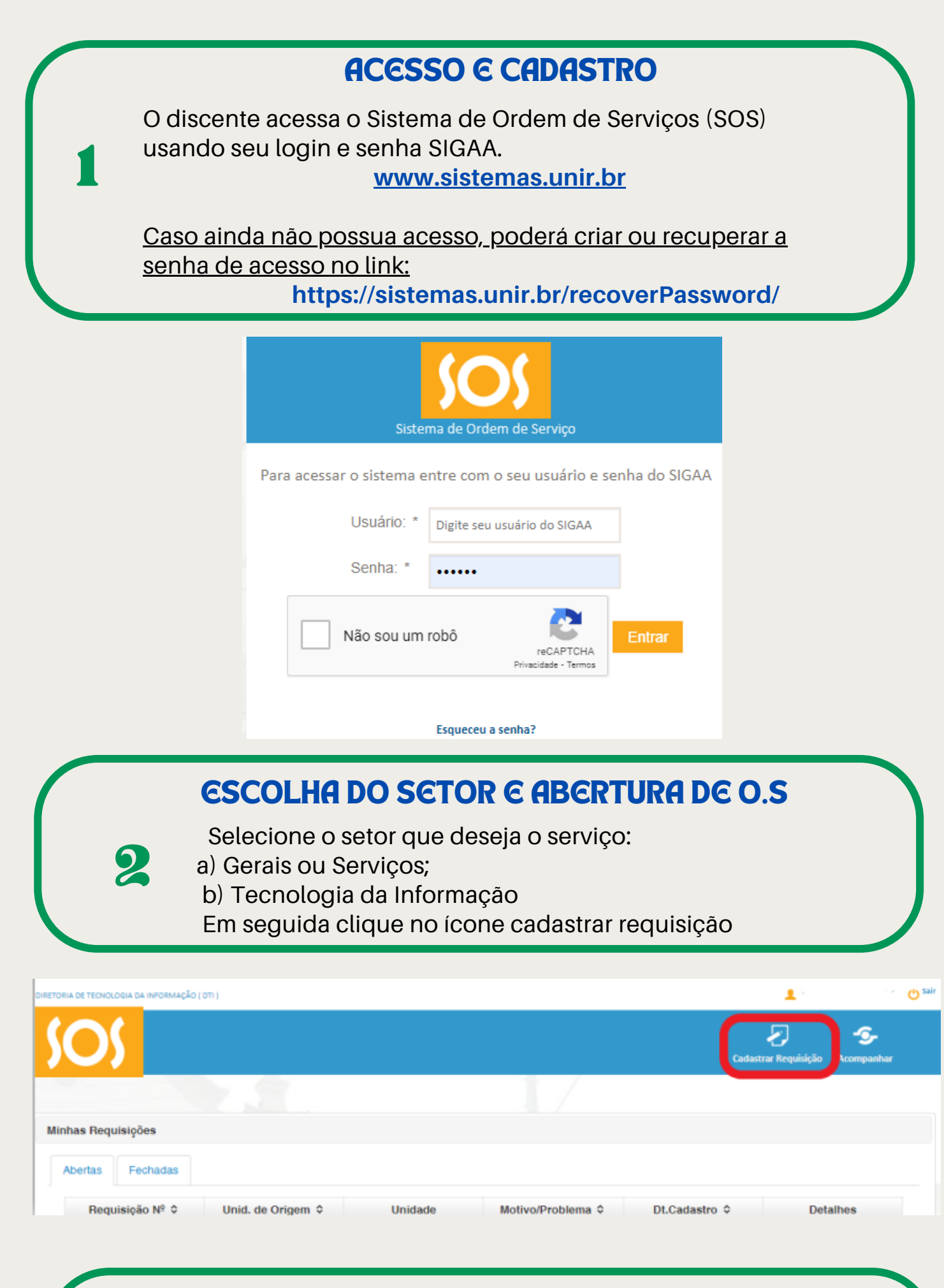

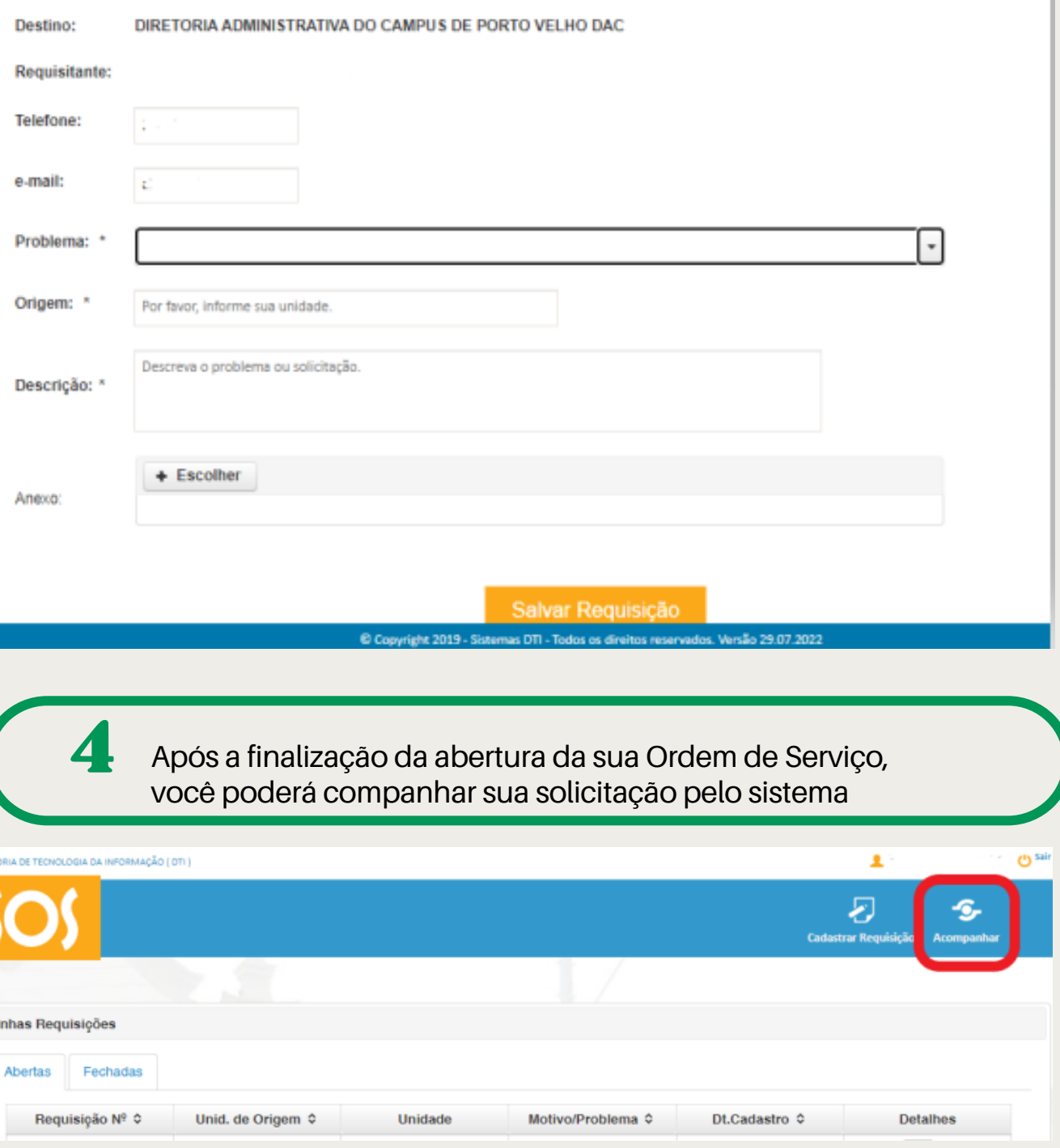

Preencha os dados solicitados com a descrição do pedido. Indique o problema, a origem, e se possível anexe uma foto. Por fim, salve sua requisição.

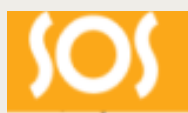

M

## PREENCHIMENTO DE DADOS